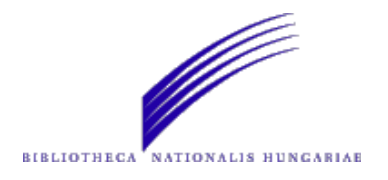

## **NEKTÁR é OSZKDK és OSZKDK - vált ó l <sup>t</sup> új oz ó arcu a t, web2-es és web3-as szolgáltatások**

**Bíró SzabolcsHorváth Ádám**

**Országos Széchényi Könyvtár Informatikai Igazgatóság**

**NetworkShop 2009 / 2009. április 16.**

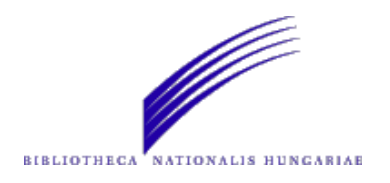

## **Amiről szó lesz…**

- $\bullet$ e-könyv rendelés funkció bekötése;
- $\bullet$ kiadói adatok elérhetővé tétele;
- $\bullet$ Google Books borító;
- Permalink;
- $\bullet$ Zotero kompatibilitás megteremtése;
- DKWidget, OpenSearch;
- $\bullet$ Katalógusadatok a szemantikus világhálón;

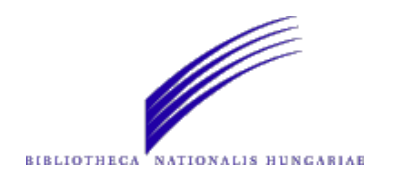

## **E-könyv rendelés**

- $\bullet$ Nem szerzői jogvédett műveknél;
- $\bullet$ "Teljes megjelenítés" nézet (EOD ikon);
- $\bullet$ Közvetlenül a katalógusból lehet jelezni a rendelési szándékot;
- $\bullet$ · Digitalizálás, szolgáltatás PDF formátumban;
- $\bullet$ Igény esetén OCR;
- $\bullet$ • Fizetés, átvétel;

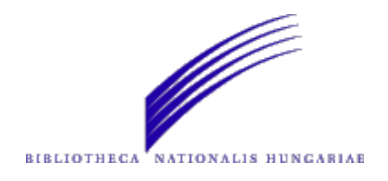

### **E-könyv rendelés**

Kny.C 431 / Kisnyomtatványtár

Cím és szerzőségi közlés: Angster József és Fia Orgona és Harmónium Gyár Pécs.

Speciális adatok: Kisnyomtatvány

Megjelenés: Pécs : Angster József és Fia, 1914 (Budapest : Posner)

Terj./Fiz. jell.: 176 p. ; 24,5 cm

Tárgyszavak: *gyártmánykatalógus*, hangszerkészítés,

Név/nevek: Angster József és Fia. (közread.) Lelőhely: B1

Raktári jelzet: Kny.C 431 Kny.C 431/a

#### Szolgáltatások

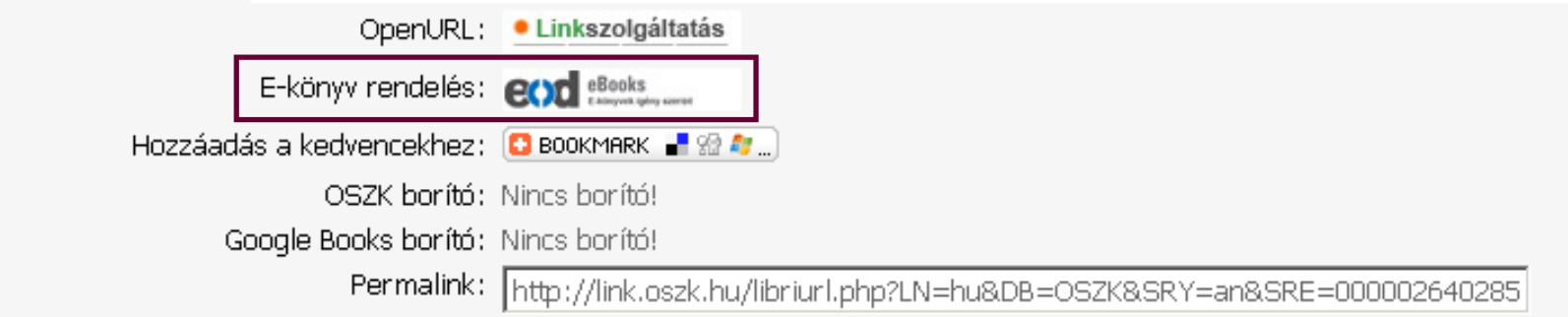

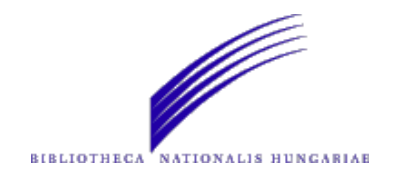

#### **E-könyv rendelés**

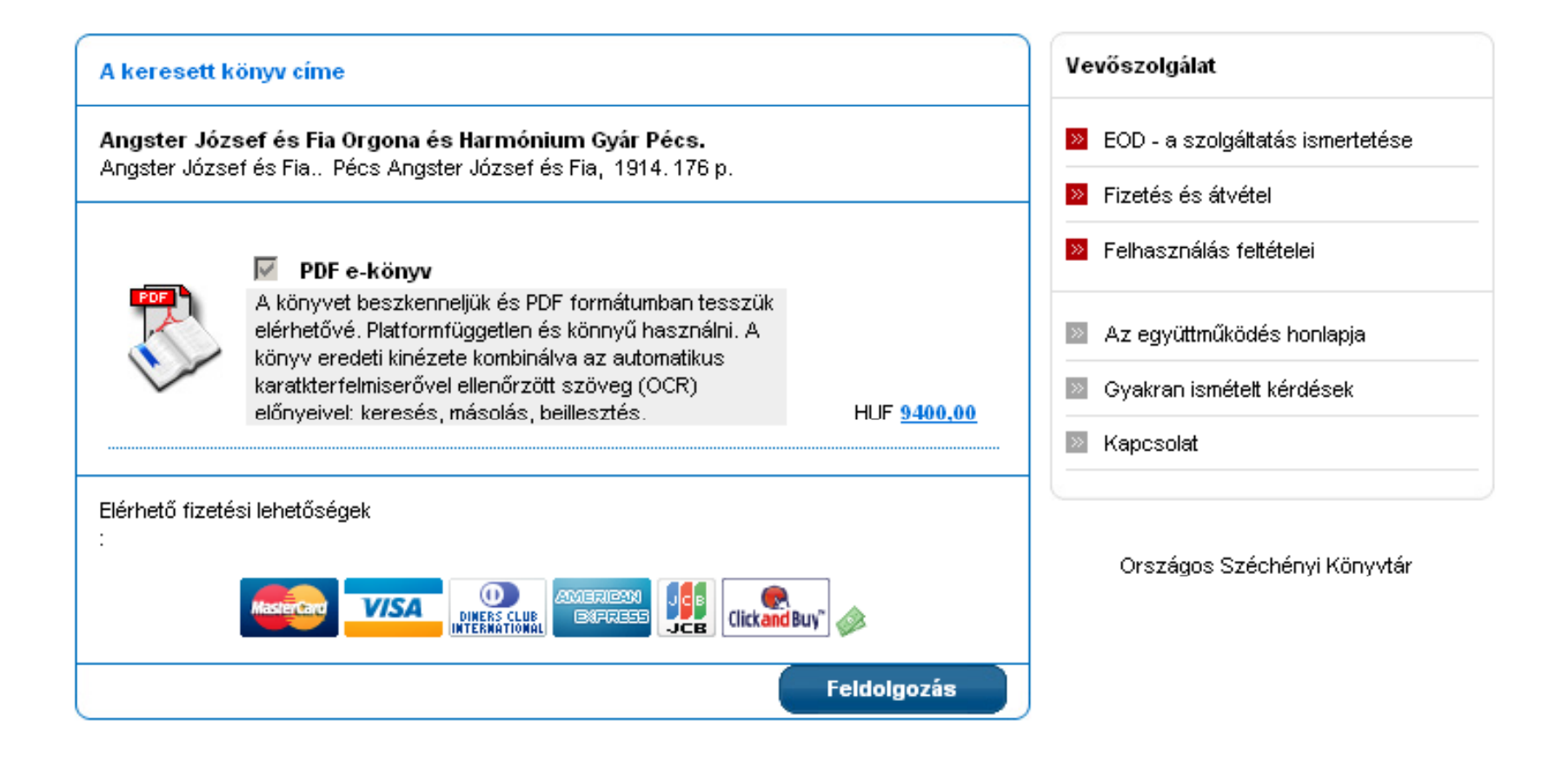

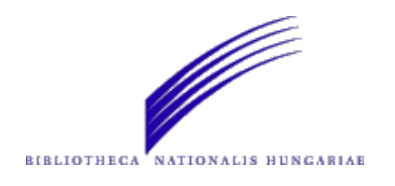

## **Kiadói adatok**

- $\bullet$  Kiadói adatok megtekintése egyetlen kattintásal;
- $\bullet$ A szolgáltatás az OSZKDK-ban is elérhető;
- $\bullet$ Az adatok forrása az ISBN adatbázis;
- $\bullet$  Google Maps – térképen is jelzi <sup>a</sup> kiadó címét vagy címeit;

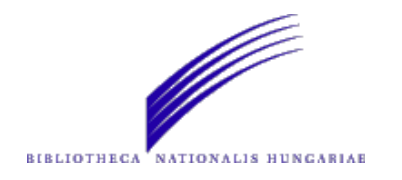

#### **Kiadói adatok**

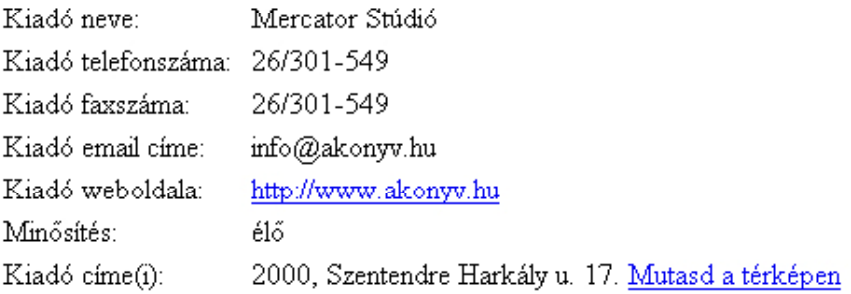

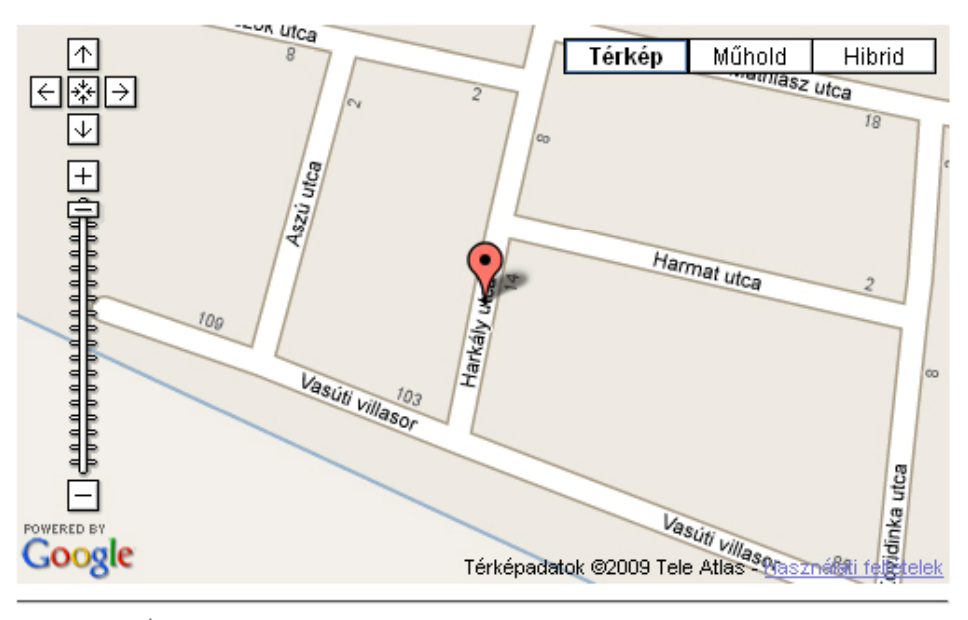

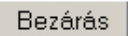

**NetworkShop 2009 / 2009. április 16. <sup>7</sup>**

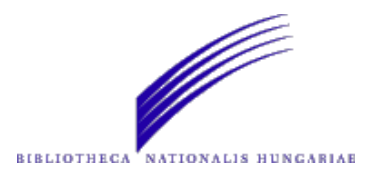

## **Bookmark**

 $\bullet$  Ismeretségi hálózatok, társadalmi hálózatot építő honlapok, címkéző rendszerek (FaceBook, MySpace, Google, Del.icio.us stb.), szolgáltatásaira való felvétel vagy megosztás. / DK-ban is elérhető a funkció!/

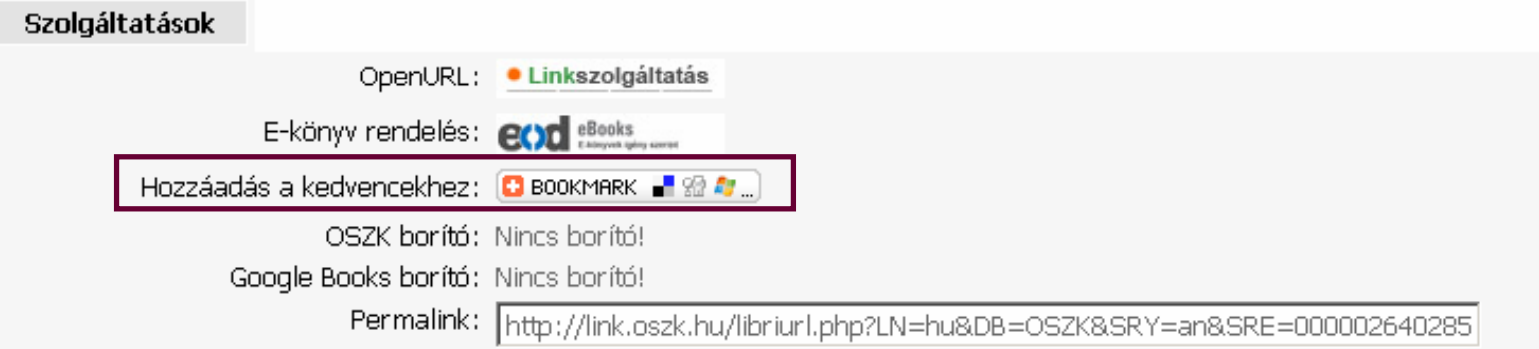

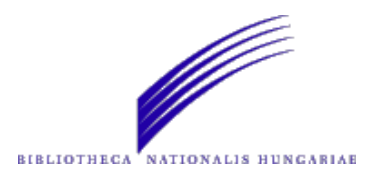

## **Permalink**

- Az adott dokumentum elérhető akár a k at alógusba való belépés nélkül is!
- $\bullet$ • A hivatkozás bárhova másolható, elmenthető.
- $\bullet$  A link összeállításában fontos szerepet játszik a LibriURL és az Amicus azonosító.
- Pl.: http://link.oszk.hu/libriurl.php?LN=hu &DB=OSZK&SRY=an&SRE=000002794451

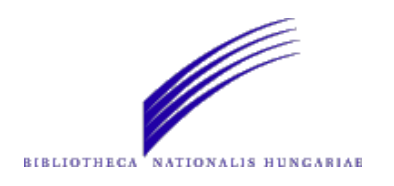

# **Borítók megjelenítése**

- Google Books
	- el őnézet (borító, tartalomjegyzék, bemutató oldalak),
	- –– lapozás,
	- –kicsinyítés és nagyítás,
	- "Vásárold meg ezt a könyvet!".
- OSZK borító
	- néhány oldal a helyben szkennelt könyvekb ől, –PiroBox-szal megjelenítve. OSZK horító:

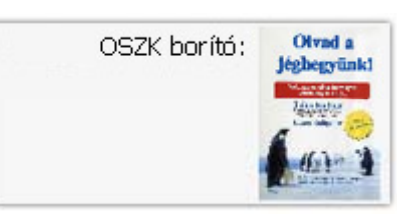

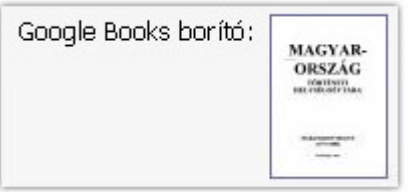

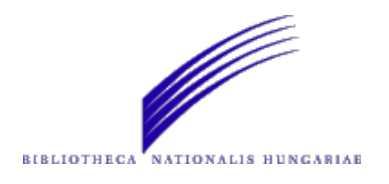

### **OpenSearch - LibriVision**

 $\bullet$  Bármelyik weboldalon járva kereshetünk a könyvtár katalógusában – azonnali keres őmez ő

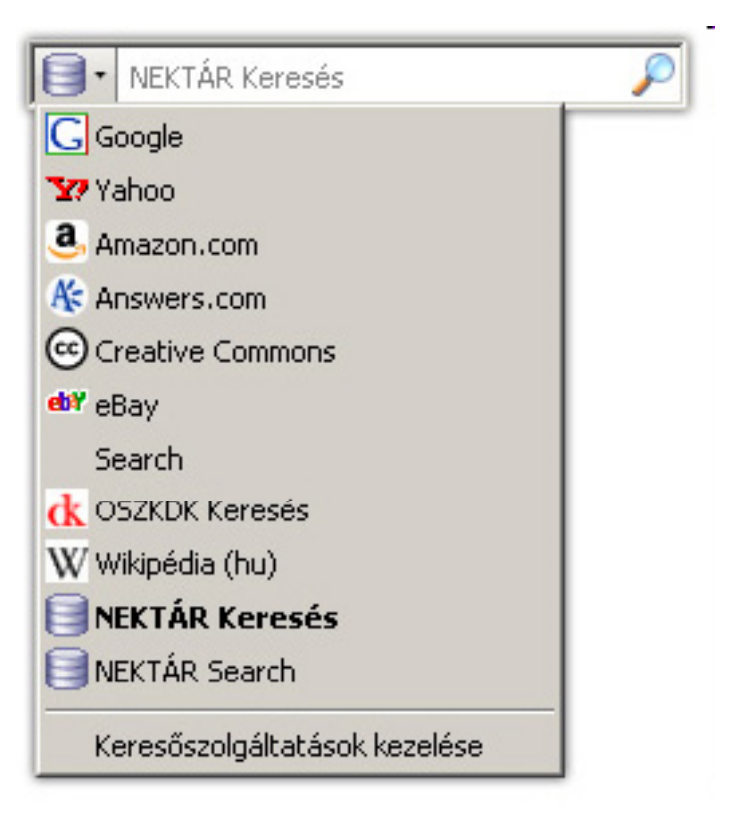

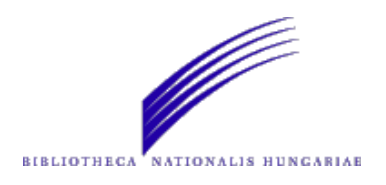

## **OpenSearch - OSZKDK**

- $\bullet$ OSZKDK indexelés Zebrával;
- $\bullet$ • A Zebra tud scant (egyfajta böngészés);
- OpenSearch XML;
	- <link rel="search" href="http://oszkdk.oszk.hu/opensearch.xml" type="application/opensearchdescription+xml" title="OSZKDK Keresés" />
- $\bullet$  Az XML-ben meghívott PHP a searchterm-mel scant indít, amit visszakap a Zebrától, azt pedi g Json formára alakítja.

Végeredmény: javaslatok kereséskor!!!

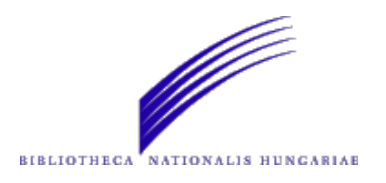

## **OpenSearch - OSZKDK**

#### <Url type="application/x-suggestions+json" template="http://oszkdk.oszk.hu/suggest.php?term={searchTerms}"/>

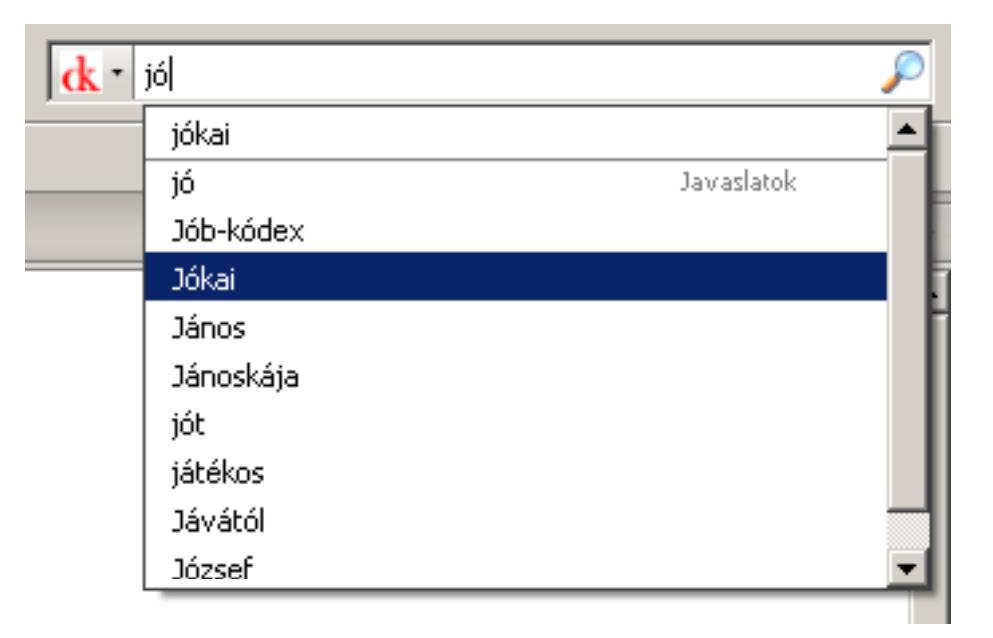

["j", ["J", "jó", "Jób-kódex", "Jókai", "János", "Jánoskája", "jót", "játékos", "Jávától", "József"]]

```
NetworkShop 2009 / 2009. április 16. 13
```
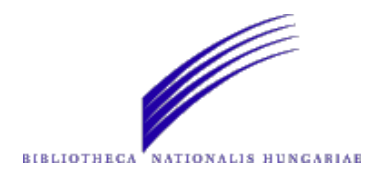

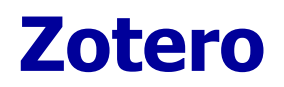

- $\bullet$ Firefox kiegészítő;
- Kutatási források gyűjtését, kezelését és<br>hivatkozását teszi lehetővé;
- $\bullet$ • A rekordok "Teljes megjelenítés" nézetében<br>érhető el, illetve az OSZKDK-ban is működik a<br>szolgáltatás;
- $\bullet$  OpenURL 1.0, CoIns mikroformátum; <span class="Z3988" title=" ctx\_ver = Z39.88-<br>2004&amp; rft.source=OSZK...
- $\bullet$ Automatikus tartalom-felismerés az oldalon…;

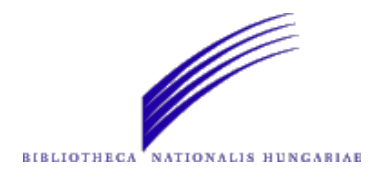

#### **Zotero**

http://nektar2.oszk.hu/LVbin/LibriVision/lv\_view\_records.html?SESSION\_ID=3

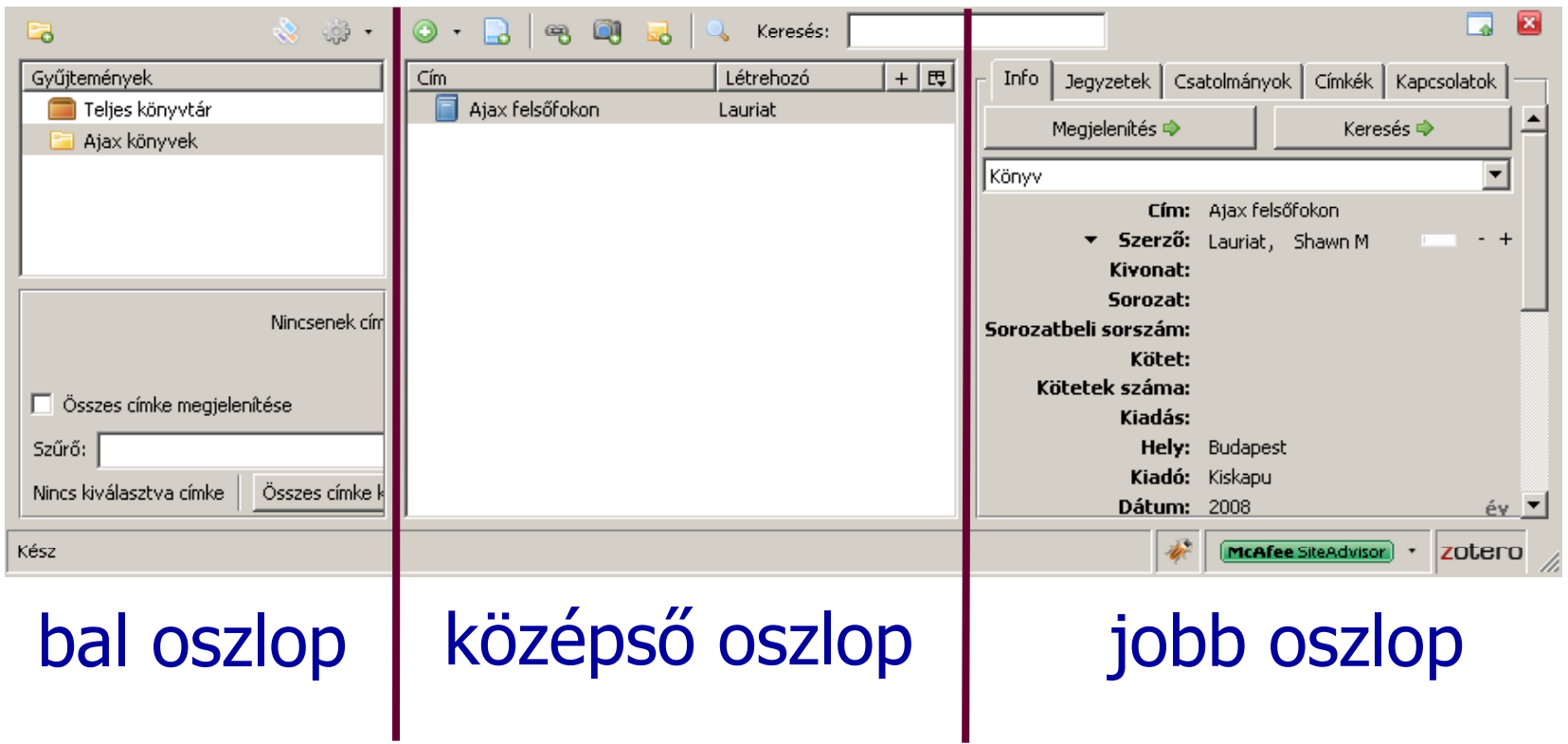

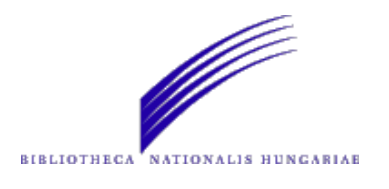

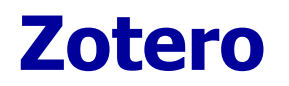

- $\bullet$ Megkülönböztetett dokumentumtípus (könyv);
- $\bullet$  Bibliográfiai leírás létrehozása – többféle hivatkozási formátum (Harvard, Chicago, IEEE);
- Mentés különböző formátumokba (RTF, HTML, másolás vágólapra stb.)
- http://www.zotero.org/support/kezdo\_lepesek

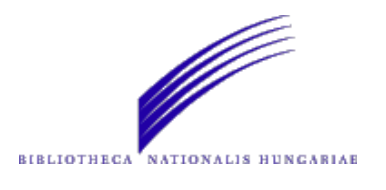

## **DKWidget**

- $\bullet$  Célja a könyvtári állomány kereshetőségének biztosítása, egy népszerű ismeretségi hálózat oldalairól…
- $\bullet$ Egyelőre csak az OSZKDK-hoz készült;
- Ha kikerül az IWIW "Alkalmazások" menüpontja, akkor lesz elérhető;
- $\bullet$ • A Nektár-hoz is könnyen elkészíthető;

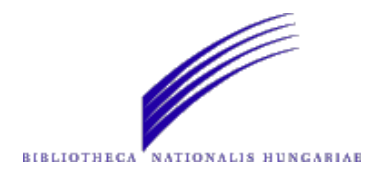

#### **DKWidget**

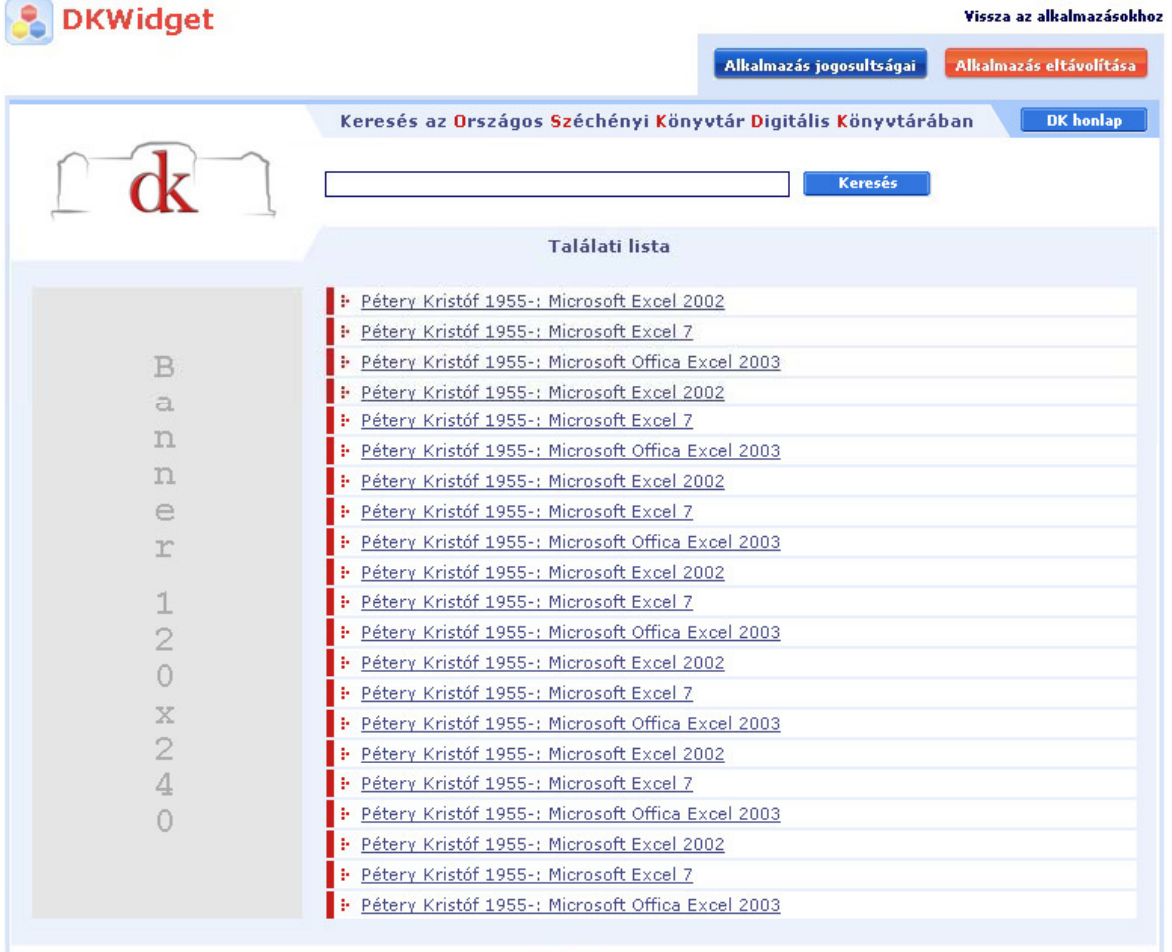

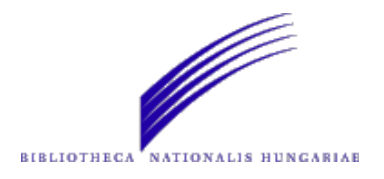

# Köszönöm megtisztelő figyelmüket!

## Bíró Szabolcsbiro.szabolcs@oszk.hu

**NetworkShop 2009 / 2009. április 16. <sup>19</sup>**